# **N94- 25373**

# A COMPARATIVE EVALUATION PLAN FOR THE MAINTENANCE, INVENTORY, AND LOGISTICS PLANNING (MILP) SYSTEM HUMAN-COMPUTER INTERFACE (HCI)

 $444000$ 

 $\sqrt{2}$ 

## Final Report NASA/ASEE Summer Faculty Fellowship Program - 1993 Johnson Space Center

Prepared By:

Academic Rank:

Scott P. Overmyer

University and Department:

Assistant Professor

Minot State University College of Business Minot, North Dakota 58707

NASA/JSC

Directorate:

Division:

Branch:

JSC Colleague:

Date Submitted:

Contract Number:

Space and Life Sciences

Flight Crew Support

Crew Station

Frances E. Mount

August 4, 1993

NGT-44-001-800

#### ABSTRACT

The primary goal **of** this **project** was to develop a tailored and **effective** approach to the design and evaluation of the human-computer interface (HCI) to the Maintenance, Inventory and Logistics Planning (MILP) System in support of the Mission Operations Directorate (MOD). An additional task that was undertaken was to assist in the review of Ground Displays for Space Station Freedom (SSF) by attending the Ground Displays Interface Group (GDIG), and commenting on the preliminary design for these displays.

Based upon data gathered over the 10 week period, this project has hypothesized that the proper HCI concept for navigating through maintenance databases for large space vehicles is one based upon a spatial, direct manipulation approach. This dialogue style can be then coupled with a traditional text-based DBMS, after the user has determined the general nature and location of the information needed. This conclusion is in contrast with the currently planned HCI for MILP which uses a traditional form-fill-in dialogue style for all data access and retrieval.

In order to resolve this difference in HCI and dialogue styles, it is recommended that a comparative evaluation be performed which combines the use of both subjective and objective metrics to determine the optimal (performance-wise) and preferred approach for end users. The proposed plan has been outlined in the previous paragraphs and is available in its entirety in the Technical Report associated with this project. Further, it is suggested that several of the more useful features of the Maintenance Operations Management System (MOMS), especially those developed by the end-users, be incorporated into MILP to save development time and money.

### INTRODUCTION

**The** primary goal **of** this project was to develop a tailored and effective approach to the design and evaluation of the human-computer interface (HCI) to the Maintenance, Inventory and Logistics Planning (MILP) System in support of the Mission Operations Directorate (MOD). An additional task that was undertaken was to assist in the review of Ground Displays for Space Station Freedom (SSF) by attending the Ground Displays Group (GDIG), and commenting on the preliminary design for these displays.

In order for the MILP and other ground and space-based systems to be effective, it is imperative that the HCI is convenient and easy to use so that user personnel can spend time solving problems, instead of grappling with the user interface.

The MILP project was divided into several tasks as listed below, **which** were completed over a period of 10 weeks. Tasks "a" through "e" were essentially background tasks for production of an evaluation plan for the MILP HCI.

- (a) Review User and Task Data for MILP
- (b) Develop Scenario of Operations
- (c) Develop Storyboard of the Scenario
- (d) Conduct Storyboard/HCI Walkthrough with Users
- (e) Build Interactive Rapid Demonstration Prototype
- (f) Develop Full Comparative Evaluation Plan

#### REVIEW USER AND TASK DATA FOR MILP

The first task was to gain a sufficient understanding of the potential users of MILP and the tasks that they perform both with and without using automated systems. This was accomplished by: (1) Reading documentation about both MILP and similar systems, (2) observing the current MILP HCl in use, (3) observing In-Flight Maintenance (IFM) personnel using the Maintenance Operations Management System (MOMS) during a shuttle mission, and (4) by interviewing management personnel about their goals for the MILP system. More detailed information can be found in an accompanying Technical Report which is located in the Human-Computer Interaction Laboratory at JSC.

The MILP system is intended to support, as its title implies, maintenance, inventory and logistics planning for future space missions including Space Station Freedom (SSF). The functional requirements for MILP have been divided into 5 task areas which are as follows:

1) Use and Augment Support Data and Documentation

The purpose of this function will be to collect data about space craft and space craft systems and subsystems and make it available for use by support crew on the **ground. This** function **also will** provide **the capability to** augment **textual** information with locally constructed diagrams, video, text, etc. Generally speaking, this data is used to help ground personnel solve problems which may arise onboard the space craft. This data and associated maintenance procedures may then be uplinked to on-orbit crews upon request.

2) Maintain On-Orbit Replaceable Unit (ORU) Material History Data

The purpose of the Maintain On-Orbit ORU Material History Data will be to allow the user to update the initial history data for each ORU to reflect current status, usage, and other significant life cycle events of the ORU's.

3) Manage Onboard Inventory

The Manage Onboard Inventory function will provide the user with the capability to plan and execute inventory/stowage and resupply/return operations. The user will be able to: track the current status and configuration of inventory and stowage; use nominal procedures, crew reports, and the resupply/return manifest to update the current onboard inventory database; **supply** the location of stowage and the status of inventory to the program; use the program to help integrate the resupply/return manifest requirements and to provide to Level II for manifest development; develop onboard inventory databases for future increments; and store onboard inventory data from past increments.

4) Compile Resupply Return Requirements

This function will **allow** the user to combine resupply return requirements obtained from TCATS workstations. Inputs to the process will be: delta, WP, user, **and** RUPSM resupply return requirements. The system will be capable of receiving core systems resupply return requirements and combining them sorted by user query. In addition, the user will be able to transfer the combined resupply return requirements to the LIS for analysis.

5) Maintain Physical Configuration

The Maintain Physical Configuration function will allow the user to view a hierarchical representation of historical, current, and planned station physical configurations. Using this function, the user will be able to engage in "what-if" scenarios regarding station configuration. With this function, the user will be able to **store,** access and edit (if authorized) the last 2 increments and 10 future increments of station physical configuration data, and will be able to access an archive of data older than 2 increments. MILP will also maintain a time-tagged log of all changes to the current station physical configuration database. The user **will** also have a MILP tool which allows the hierarchical modeling of historical, current, **and** planned **station** physical configurations.

**An information system currently exists to support procedure development and other onboard maintenance operations related to Space Shuttle missions. This system was also studied** for **applicability to the MILP project. The Maintenance** Operations **Management System (MOMS) is a computer-based system designed to support the development of maintenance procedures** for **uplink to the crew. The MOMS system supports some similar sub-tasks as described above in MILP Task** 1 **- Use and Augment Support Data and Documentation, however, has a much small scope than this task in the MILP system. MOMS does not provide support** for **the other 4 tasks required by MILP, however, it is useful to look at MOMS since it provides support** for **the only near-real-time tasking performed by a console operator using either MOMS or MILP.**

MOMS **consists of a** SUN **3/260** workstation equipped with **a Parallax video** processing board, one monochrome and one color monitor, a keyboard, and an optical mouse. Peripheral to the system is a suite of video equipment consisting of 2 optical disk storage units, a video tape player/recorder, video interface devices, an additional color monitor for live video signal display, and a still frame camera for capturing **and** displaying images of objects, manuals and photographs. Software consists of the InterLeaf publishing system, and the MOMS custom software for video image processing.

**MOMS** includes **the** Interleaf **desktop** publishing **software which allows users to create generic documents and incorporate text, graphics, tables and figures into the document. These documents are the same as any standard desktop publishing system can produce, however, the MOMS users (IFM) have developed some standard documents specifically** for **creating paper procedures and** flight **notes** for **uplink during** flights, **and log pages** for **use recording operator's notes during console shifts. These documents have been put on the Interleaf menus** for **operator use. An illustration of the Interleaf screen is shown in Figure** 1.

**The MOMS** users have **also developed some customized components** for **use with the custom procedure documents. These components are items which can be inserted into the document at any point by placing the cursor in the document, and then selecting the desired insert** from **a menu.**

**The IFM users keep a** file **of checklists which have been developed in response to various problems, and which may be recalled** for **use or modification at a later date. This** file **is called the Supplemental Checklist File and is stored on disk in a** =cabinet". **This cabinet is divided into several** =file **drawers" alphabetically, according to the title of the procedure.**

**Based upon observations of two** MOMS **users** during **a** mission, **it appeared that the primary usage for MOMS was and is procedure development, construction, and publishing. This activity mainly involves the text/publishing portion of the system which is displayed on the monochrome display screen.** Occasionally, **a**

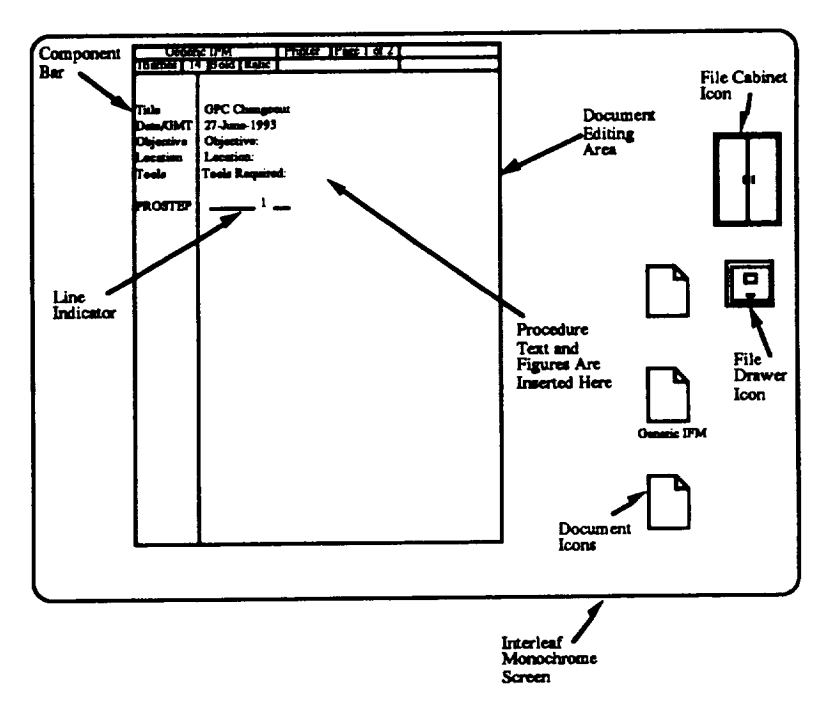

**Figure I - Interleaf Screen with Open** "Generic **IFM" Procedure Document**

user **would** reference **a** photograph **stored on one of the two** video disk **systems** via the MOMS video interface, but more often the user would turn to the large notebooks of photographs stored in a nearby cabinet. A knowledgeable user stated that the search time for information from photographs in the books was generally faster than with the system. In addition, he stated that the resolution of the photos on the screen was lower than that in the books making it more difficult to see very small objects displayed on the screen. This is, in part, supported by the fact that NTSC video resolution is usually not greater than 500 horizontal lines, while photos are generally 2000 lines; however, the clarity of the photographic images displayed on the color CRT appeared quite good for many depicted objects.

One **of the** MOMS features most relevant to MILP, **the ability to capture still video** and include it in procedures, was not often used since the technology at the time MOMS was built did not allow color-to-monochrome conversion at sufficent resolution.

Some specific observations related to the operation of MOMS should be noted for input to the MILP design process:

(1) Custom features designed by the users to facilitate procedure development (e.g., custom components, procedure forms (which include automatic renumbering of procedure steps), other user-developed forms, and special clip art drawings, should be included in the basic MILP design. **If Interleaf** is to be used, these features could be directly transferred to the new system.

(2) Image capture and translation algorithms which provide acceptable color image capture and color-to-grayscale translation should be employed to allow user to view color images, and include them in procedure documents especially when the final product is in black and white.

**(3)** All equipment **should** be **kept in** perfect working **order, and initial** and periodic training should be given as to its proper use. This training (and the design of the user interface) should be oriented toward occasional users, since maintenance anomalies and changes to SSF configuration occur infrequently. Since SSF will be monitored continuously after insertion, use of MILP will be more frequent than the mission-oriented use of MOMS.

(4) A method should be devised for characterizing and storing information about photographs **which** allows for the searching of image features not originally intended to be referenced. Users often search for pictures and locations of component parts, the existence of which is often not indicated in the title or the indices of the photograph. Search of photographs by title alone is insufficient to make the photo database useful to MOMS and MILP users.

#### **DEVELOP** SCENARIO OF OPERATIONS

The following scenario represents the actions an operator would be required to perform using MILP and other systems to respond to a specific Maintenance **Contingency.** This scenario contains operator and other physical and communication actions which are performed without the use of MILP. These actions are included in the scenario for completeness.

The core upon which this scenario is built is taken from Scenario: IPS-MSN-16 MILP: Maintenance/Contingency Support; JSC-13601; SSFP Integrated Planning System - Project Plan, Volume 3, Ops Concept - Appendix C. Within this core scenario, there are 3 possibilities, the most interesting of which is Scenario "c" - "Development of a new maintenance procedure **and** its associated activity definition form". Since this document contains an inter-related collection of scenarios which reference each other, IPS-MSN-16 serves as the base scenario, **with** portions of others included to complete the entire scenario to be implemented in the rapid prototype. This **scenario** covers the MILP Task Area #1, "Use and Augment Support Data and Documentation". The particular maintenance contingency which has been selected is based upon data collected from a variety of sources including:

- **•** Published IFM procedures (primarily GPC Replacement Multi GPC)
- "Ops Concept" scenarios
- Interviews with MOMS **and** potential MILP users
- Other documents

**SCENARIO - During a payload rack installation procedure, a metal object that crew member was carrying accidentally slipped** from **the crew** member's **grip. As the crew member was turning at a** fairly **high rate of speed, the object entered an open computer cabinet and pierced a wiring harness. The systems operator received an alarm at the console indicating that inter-computer communication had ceased. Closer inspection by the crew determined that several wires in the harness had been severed. The accident has occurred inside a pressurized module.**

**The systems operator has contacted the Ops Support Officer (OSO) to discuss maintenance options. The unlikelihood of such an occurrence precluded the stocking of a replacement wiring harness. Together, the system operator, the OSO, and the Flight Director have decided that the maintenance action must be taken prior to the crew's departure** from **SSF. The** OSO **is a MILP end-user.**

**1) The OSO informs the Ops Planner that the Short Term Plan (STP) will be impacted (via voice).**

2) **The OSO** (or possibly **the OSO** Support Personnel **or** Inventory **and** Stowage Officer) using MILP, checks the inventory and determines that the spare wiring hamess required to correct the problem is not onboard.

**3)** The OSO and the **systems operator** explore viable **maintenance options such as routing signals to another unit, interchanging units, or bypassing the failed unit. It is determined that these options are unavailable due to lack of redundancy and backups for this particular system.**

**4) The OSO reviews the data currently in MILP to support the maintenance options analysis, including photographs of the rear of the computer equipment in place showing the** location **and accessibility of the damaged component. The OSO also finds some video of the crew replacing a computer unit on a previous** flight. **This video shows the removal and replacement of the wiring harness in question.**

**5) For data that is not available in IPS, the OSO** logs **on to EDLS to browse** for **an engineering drawing showing the wiring harness in detail, and brings a copy of the drawing into MILP.**

**5a. From an IPS** workstation, **an authorized EDLS** user **opens a window to** log onto EDLS, browses the data, and **selects** products for retrieval. Alternatively, the OSO may contact someone else who is custodian of engineering drawings, **and** request the drawings be retrieved.

**5b. The IPS user transmits a file transfer request** from **the IPS workstation via the FTP** file **transfer service as specified in the ICD.**

5c. The **transfer request is** processed **and** the file **is transferred** from EDLS **directly back to the requester's (MILP user's) personal data area.**

**6) After discussions and consultations with other Subject** Matter **Experts (SME's),** the OSO then assembles the data into 2 option related packages. For this **scenario,** these options are: a) to remove the harness and repair the severed **wires,** or b) to replace the harness with another harness using the connectors from the damaged harness.

7) **As** the data is assembled/manipulated by the OSO, on user's request a list of specific data items being analyzed at the time of request (i.e., "a **snapshot")** is **automatically** captured by MILP to provide a record of actions taken by the OSO. The records provide documentation of the **analysis** trail leading to the **solution and** are stored in the MILP personal data store until the maintenance **action** is completed. This data is then archived.

8. The OSO and system operator(s) view the data in the option packages simultaneously to permit a complete analysis of the options. Upon completion of the analysis, the OSO and system operator(s) select option "a", to repair the severed wires on the damaged harness, and obtain approval of the selection by the Flight Director.

9. The OS informs the Systems Operations Data File (SODF) Increment **Coordinator** that **a** new maintenance procedure is required (via voice).

10. The OSO builds the maintenance SOP (Using Interleaf) from the assembled data **and** coordinates with the SODF Increment Coordinator for the SOP's import into PDAC. The development and validation of the flight procedure takes place using PDAC. The OSO has the capability to personally perform this task using PDAC.

11. The OSO **fills out an Activity Definition** Form (ADF) **and contacts the** Ops **Planner (via voice) to inform him/her that the activity is ready** for **incorporation in the Short Term Plan. The OSO saves the ADF in the MILP user's personal data store.**

1la. The OSO accesses the Activity Definition Interface (ADI) which provides an Activity Definition Form (ADF) to be filled out.

11b. The OSO fills **out** the **ADF.** The **ADI** provides **prompts** to **solicit the correct information** for **the activity definition. The OSO may enter just the basic information (i.e., activity name, duration, and window), and the Consolidated Planning System (CPS) user (the Ops Planner), through an iterative process with the** OSO, **will complete the other required information.** Or **the OSO may complete the** ADF **through an iterative process, making it available to the CPS user when complete.**

11c. The OSO/CPS user store the resulting ADF in the shared data store. The OSO informs a CPS user that the ADF is stored. The OSO saves a copy of the ADF in his own database.

11d. **The CPS user accesses** and reviews **the newly-input ADF, and in an iterative process, consults with the OSO and other SME's as required to insure the ADF(s) is as complete and accurate as possible. Data will also be obtained** from **other IPS subsystems to complete the ADF(s).**

1le. **After ADF** review, the **CPS user imports** the **ADF and creates the Activity** Definition. (The Activity Definition will require concurrence from both the OSO and the CPS user.) \*Non-MILP Activity\*

1lf. The **activity** definition is verified and promoted by the CPS user to the Master Data Store for input into the planning process. The definition could later be stored **as** a "Master Activity Definition" in the Master Data Store if approved by the Ops Plan team. \*Non-OSO/MILP Activity\*

11g. The CPS user uses the activity definition as building blocks in the activity timeline development. \*Non-OSO/MILP Activity\*

12. Upon **approval** by the flight director, the procedure **is** prepared for **uplink** to **the crew and the OSTP is updated and uplinked. In the Post-MTC timeframe, an OSTP will be developed by extracting the onboard portion of the STP and creating an onboard version within the CPS.** \*Non-OSO/MILP **Activity\***

13. **If** the **above activity crosses shifts or is interrupted** for **other reasons** the OSO initiates MILP action to save the records providing documentation of the analysis trail **so** it can be retrieved for work on the next shift or at some later time.

14. The procedure **is reviewed** with the **crew.**

15. The **OSO monitors the crew** execution **of the** procedure **and responds as needed to queries. If** deviations from **the procedure occur, the OSO annotates a copy of the** flight **procedure and logs material history and/or physical configuration changes.**

16. **Upon completion of the maintenance action,** the OSO updates **the** hardware's **material history using the Configuration and Verification Reporting System (CVRS), and sends a copy of the updated material history to the appropriate Engineering Support Center (ESC) (via FTP or Fax).**

17. The OSO updates the MILP database to document **changes** to the **vehicle's** configuration as a result of the maintenance activity and transmits via TMIS a copy of the configuration changes to the SSFP **Systems** Engineering and Integration (SE&I) organization (or Configuration Management, TBD).

### DEVELOP STORYBOARD OF THE SCENARIO

The object of this task was to instantiate the operational scenario in a tangible HCI design which could be evaluated by project stakeholders, particularly endusers. The storyboards were paper-based, consisting of the types of illustrations shown in Figure 2. This storyboard was used to describe the high-level HCI concept. The complete storyboard is included in the associated Technical Report for this project.

This **series of storyboarded views of** the MILP HCI made **it** possible **to** perform **a** critical **analysis** of the MILP operational scenario prior to the HCI walkthrough. **Some significant** modifications to the scenarios were made and reflected in the storyboard.

First, scenario steps 5 through 5c were shown as automated in the storyboard. In the original **scenario,** the MILP user is required to open another window **and** manually log-on to **another system** to search a database for relevant information. This involves searching heterogeneous databases using different **searching** procedures and different HCI designs to accomplish a single activity. As **an alternative,** the **storyboards show** the dialogue design as one in **which a** user requests information about an item of interest, and is presentedwith **a** menu of potentially available data types. The user **selects** one or more of the data types (e.g., photos, drawings, video, procedures, etc.) and the MILP system automatically logs on to the system on which each data type resides and retrieves a list of available data items. The user then selects the items desired,

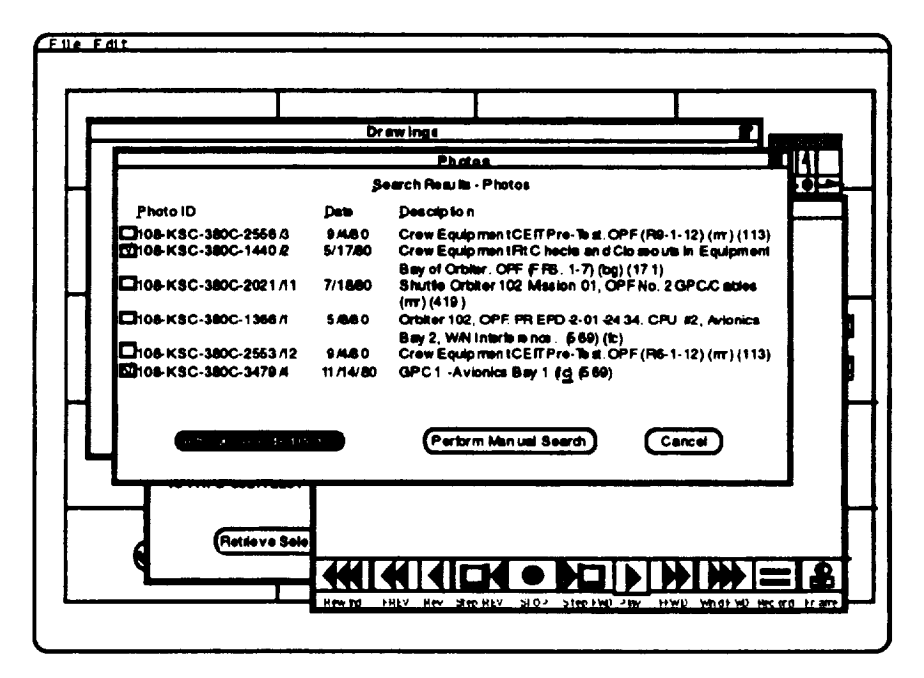

**Figure 2 - Photo Database Search** Results

and **MILP retrieves them** from **the remote system into the user's workstation (with the exception of video which is handled differently). Figure 2 is an example of the storyboard** for **photographic database search results. This change does not preclude the possibility** for **the user to log on to a remote system and perform a manual search, however, it automates the process** for **all but the most complex searches** for **maintenance data items.**

#### CONDUCT **STORYBOARD/HCI WALKTHROUGH WITH USERS**

**A walkthrough of** the **scenario, storyboards, and** the **HCI concept** was held **on July 14, 1993 in the HCIL. In attendance were representatives of MOD** end **users of MOMS and MILP, the principal investigator, and another scientist** from **JSC HCIL. The purpose of the walkthrough was to validate the operational scenario, the storyboard, and the HCI concept** for **MILP.**

**The** most useful **information** was **collected** during the scenario **walkthrough, since** the scenario was in sufficient detail for the users to offer specific comments. User comments were recorded and the scenario was modified accordingly. Some of the more substantive modifications were:

**(1) The activity causing the accidental damage to SSF equipment was changed to a** "payload **rack installation procedure" to more closely reflect a real incident possibility.**

**(2) The video access method was defined to reflect remote access to analog video tapes and equipment, instead of digitally stored video. This change required a modification of the HCI prior to prototype implementation.**

(3) **It** was determined that the **Activity** Definition Form (ADF) **was** undefined **at** this time, and there was some debate about its final composition and access. As a result, it was recommended that the ADF be reflected in the form of an Interleaf-based procedure at this time.

(4) **Checkpointing of** MILP **activity** for **archival** purposes **was a** fuzzy **concept and currently not well defined. This provided the opportunity to develop a new concept and reflect it in the prototype.**

Following **the scenario** walkthrough, **the storyboard was reviewed.** With few **small exceptions, the HCI concept met the approval of the users.**

# **BUILD INTERACTIVE** RAPID **DEMONSTRATION** PROTOTYPE

**While** the **storyboard can provide guidance for HCI designers, the best** that **can be expected is to transmit the** concept **and, in part, the** "look" **but not the** "feel" **of the HCI to the users. Also the storyboards are not in sufficient detail to be useful to evaluation the HCI in a** formal **sense.**

The **rapid demonstration prototype was selected as the technique used to complete the definition of the HCI concept and specification of the details of operation of the HCI** for **the MILP system. The rapid prototype was built primarily as a vehicle** for **expressing the trial benchmark task to be incorporated into the quantitative portion of the evaluation plan** for **the MILP HCI.**

The prototype **was** built **on a** Macintosh Quadra **950,** with **a** high-resolution **19"** color monitor, extended keyboard, and mouse cursor control device. The software used for constructing the prototype skeleton was Supercard v1.6. Graphics, photos, **and** drawings were prepared using MacDraw Pro and Adobe Photoshop. Video was digitized from VHS-video into Quicktime digital format for insertion into the prototype. With the exception of HCI detailed information, the rapid demonstration prototype followed the scenario and the storyboard outline. Those dialogue types originally portrayed in the storyboard were subsequently implemented in the prototype.

The prototype is **available as a stand-alone** application. **It is** intended **to** be **used to determine a benchmark** for **the comparative evaluation of human performance while users are employing alternative HCI designs to MILP.**

#### **DEVELOP FULL COMPARATIVE** EVALUATION PLAN

The previous tasks **were in** preparation for the development **of** this **comparative** evaluation plan for the MILP HCI. Until the purpose and operational methods of the **system are** known, it is impossible to determine how to properly evaluate the suitability of the HCI design for the intended system mission.

The following plan consists of 2 components; subjective and objective. The evaluation starts with the objective **assessment** of the MILP HCI, collecting data on a number of metrics related to user performance during maintenance **scenarios.** After each user trial, the HCI is subjectively assessed by the user, while completing a usability questionnaire.

The **objective component is comprised of a series of** benchmark task **comparisons across all functional areas in MILP. In order to provide a structured evaluation procedure, a Usability Specification Table [WHIT88] is constructed.** An **example of several possible entries in the table is shown in Table 1. The measurement concept** for **each attribute of interest in the Usability Specification Table is based on a portion of a scenario like the one described in a previous section. Scenarios which include activities, tasks, and subtasks are required which are representative of user activities across all MILP Task Areas. The most critical type of scenario (i.e., maintenance contingency) has already been constructed during this project, and is ready to use in the evaluation. At least 4 more detailed scenarios are required which cover MILP task areas: Maintain On-Orbit Replaceable Unit Material History Data, Manage Onboard Inventory, Compile Resupply Return Requirements,** and **Maintain Physical Configuration.**

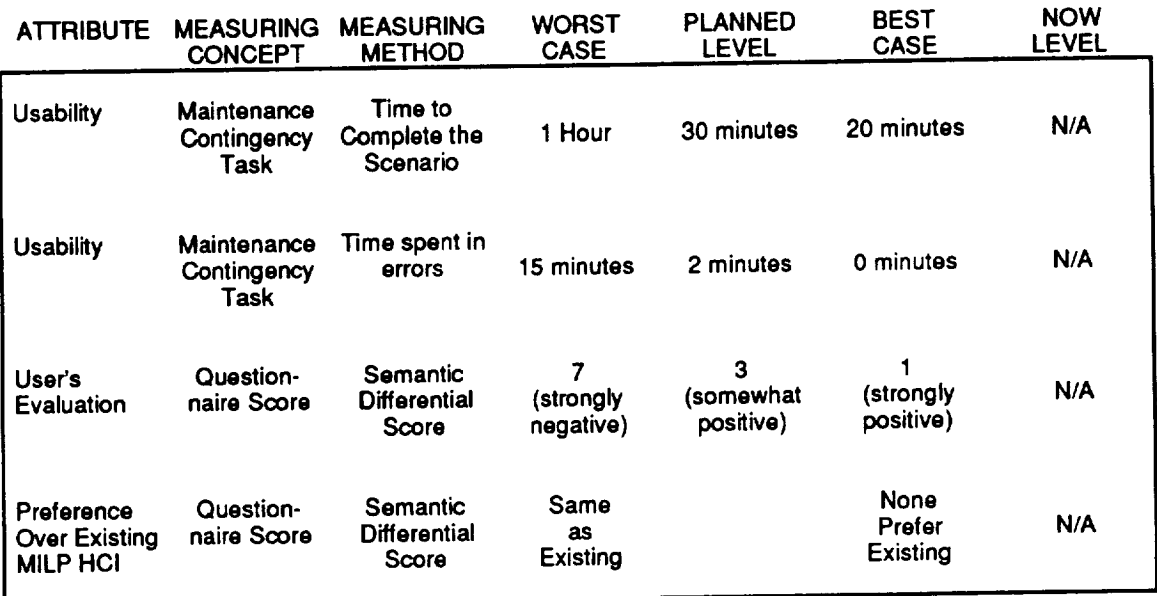

# Table I - Example Entries From a **MILP Usability Specification Table**

As **suggested** by **Lewis** (1992) **and** Chin et **al** (1988), **a subjective** assessment instrument should be administered **after** the users have executed the selected scenarios using the HCI under evaluation. For MILP, it is felt that the usability questionnaire which was constructed and validated by Lewis (1992) is most suitable for the subjective evaluation. The questionnaire is shown in the complete technical report.

#### **CONCLUSION**

In **conclusion,** based upon data gathered over the 10 week period, this project has hypothesized that the proper HCI concept for navigating through maintenance databases for large space vehicles is one based upon a spatial, direct manipulation approach. This dialogue style can be then coupled with a traditional text-based DBMS, **after** the user has determined the general nature and location of the information needed. This conclusion is in contrast with the currently planned HCI for MILP which uses a traditional form-fill-in dialogue style for all data access and retrieval.

In **order to** resolve this difference in HCI and dialogue styles, it **is** recommended that a comparative evaluation be performed which combines the use of both subjective and objective metrics to determine the optimal (performance-wise) and preferred approach for end users. The proposed plan has been outlined in the previous paragraphs and is available in its entirety in the Technical Report associated with this project. Further, it is suggested that several of the more useful features of the MOMS system, especially those developed by the endusers, be incorporated into MILP to save development time and money.

#### REFERENCES

**CHIN88 JSC-13193 JSC-13347 JSC-13407** JSC-13601 LEW192 **MIL-STD-1472** NASA-STD-3000 SSP-30540 SSP-30570 **WHIT88 Chin, J.P, Diehl,** V.A., **and Norman,** K.L. (1988) **Development** of an instrument measuring user satisfaction of the humancomputer interface. In Proceedinos of the ACM CH1'88 Conference on Human Factors in Computing Systems, 213-218. Space Station **Control** Center **User** Detailed Functional Requirements, April, 1990. Space Station Control Center Maintenance, Inventory, and Logistics Planning Subsystem Functional Requirements, February, 1992. Space Station Control **Center** Maintenance, **Inventory,** and **Logistics Planning Subsystem Specification, March, 1992** SSFP Integrated Planning System - Project Plan, Volume 3, Ops Concept - Appendix C Lewis, J.R. (1992) Psychometric evaluation of the post-study **system usability** questionnaire: **The PSSUQ. In Proceedin0s of the Human Factors Society 36th** Annual **Meeting, 1259- 1263. Military Standard, Human Engineering** Design Criteria for Military Systems, Equipment, and Facilities, Revision D, April, 1991. Man-Systems Integration Standards, Volume IV Space **Station** Freedom **Program** Office Human Computer Interface Guide, June, 1991. Space **Station Freedom** Program (SSFP) **Flight** Human-**Computer Interface Standards.** Whiteside, **J., Bennett, J., and** Holtzblatt, **K.** (1988) Usability engineering: Our experience and evolution. In M. Helander (ed) Handbook of Human-Computer Interaction. Amsterdam: North-Holland.